## Сбросить кэш

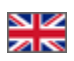

Есть ряд ситуаций, когда необходимо сбросить кэш сайта. Об этом пишется в настройках к различным функциям.

O) Кэш сайта – это совокупность наиболее часто используемых в процессе работы объектов: изображений, htmlшаблонов, файлов стилей (дизайн сайта), а также результатов запросов в базу данных сайта (заголовки, описания, поиск и тп). Наличие кэша ускоряет загрузку сайта при последующих посещениях, так как основная часть информации «запоминается» в первое посещение сайта.

Чаще всего, если вы что-то меняете в админке или каталоге, а изменений на сайте не видно, то сбрасывание кэша помогает.

Чтобы сбросить кэш, кликаем по кнопке «Настройка» в шапке админки:

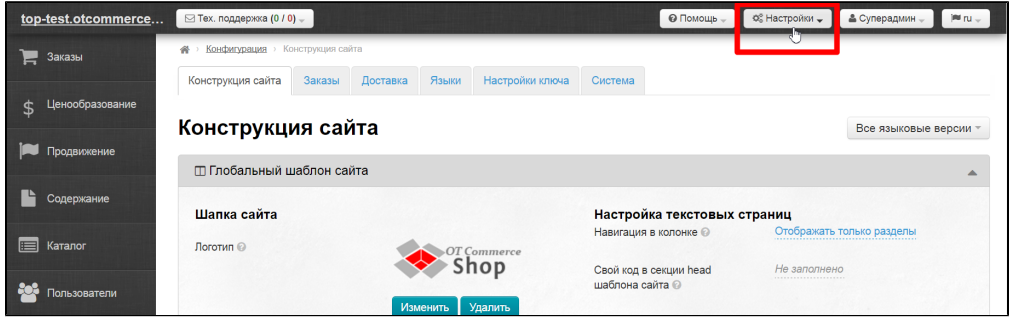

В выпадающем меню видим надпись Сбросить кэш и общий размер закэшированных файлов:

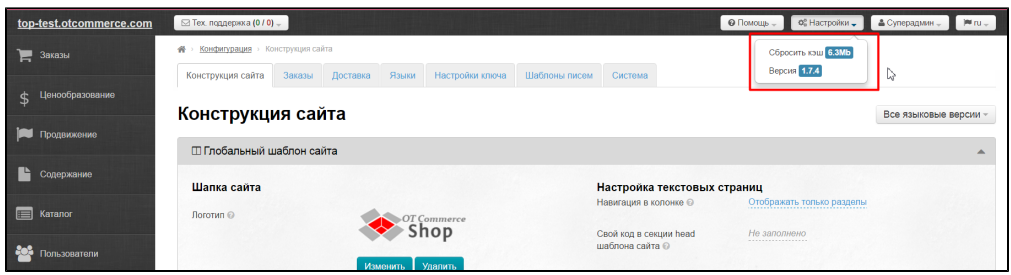

Кликаем по надписи «Сбросить кэш»:

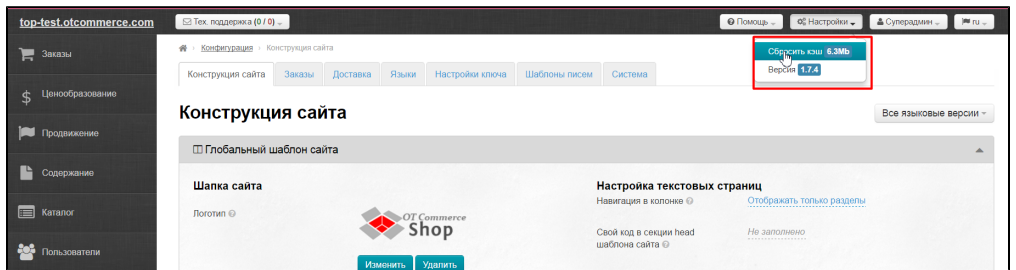

Так как иногда в кэше содержится очень много данных, очистка производится этапами. Поэтому сообщение, показанное на следующем изображении может появиться несколько раз (зависит от того, как часто вы чистите кэш). Иногда очистка может занимать несколько минут.

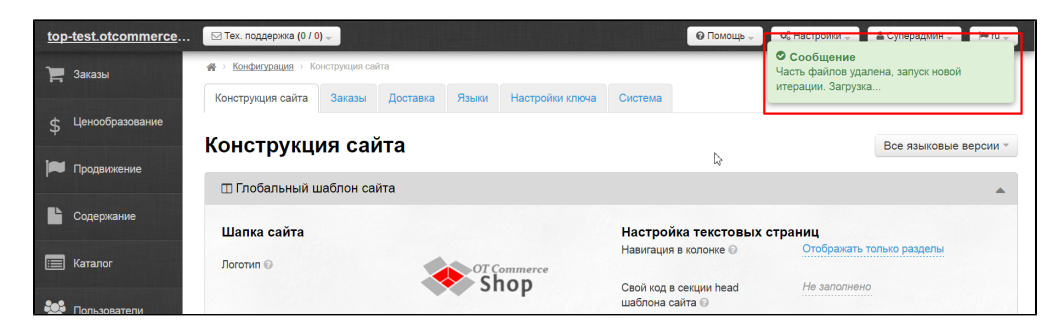

После завершения вы увидите сообщение:

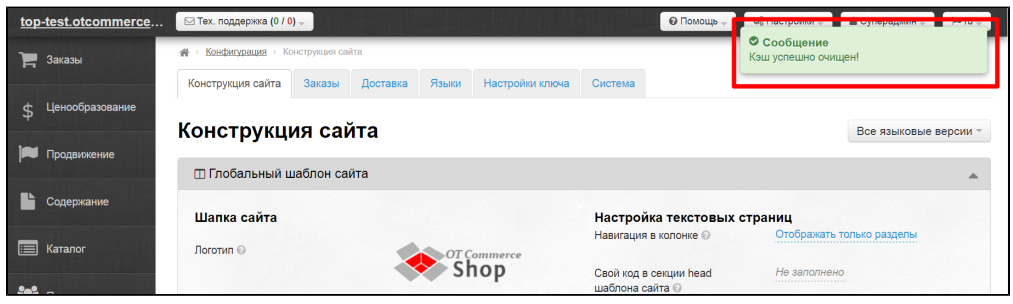